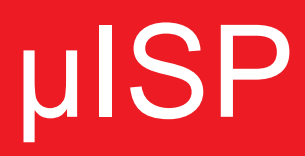

# Single Site In-System Universal Programmer

Hardware Manual

Rev. 1.00

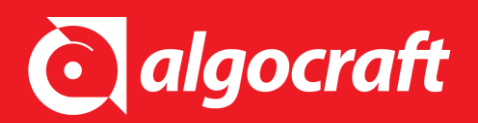

UM00060100EN

#### **Copyright Information**

Copyright © 2010-2022 Algocraft Srl.

No part of this manual may be reproduced in any form or by any means (including electronic storage and retrieval or translation into a foreign language) without prior agreement and written consent from Algocraft.

#### **Disclaimer**

The material contained in this document is provided "as is", and is subject to being change, without notice, in future editions. Further, to the maximum extent permitted by applicable law, Algocraft disclaims all warranties, either express or implied, with regard to this manual and any information contained herein, including but not limited to the implied warranties of merchantability and fitness for a particular purpose. Algocraft shall not be liable for errors or for incidental or consequential damages in connection with the furnishing, use, or performance of this document or of any information contained herein. Should Algocraft and the user have a separate written agreement with warranty terms covering the material in this document that conflict with these terms, the warranty terms in the separate agreement shall control.

Whilst every effort has been made to ensure that programming algorithms are correct at the time of their release, it is always possible that programming problems may be encountered, especially when new devices and their associated algorithms are initially released. It is Algocraft's policy to endeavor to rectify any programming issues as quickly as possible after a validated fault report is received.

It is recommended that high-volume users always validate that a sample of a devices has been programmed correctly, before programming a large batch. Algocraft cannot be held responsible for any third party claims which arise out of the use of this programmer including 'consequential loss' and 'loss of profits'.

#### **Algocraft Warranty Information**

Algocraft warrants that this product will be free from defects in materials and workmanship for a period of one (1) year from the date of shipment. If any such product proves defective during this warranty period, Algocraft, at its option, either will repair the defective product without charge for parts and labor, or will provide a replacement in exchange for the defective product. Parts, modules and replacement products used by Algocraft for warranty work may be new or reconditioned to like new performance. All replaced parts, modules and products become the property of Algocraft. In order to obtain service under this warranty, Customer must notify Algocraft of the defect before the expiration of the warranty period and make suitable arrangements for the performance of service. Customer shall be responsible for packaging and shipping the defective product to the service center designated by Algocraft, with shipping charges prepaid. Algocraft shall pay for the return of the product to Customer if the shipment is to a location within the country in which the Algocraft service center is located. Customer shall be responsible for paying all shipping charges, duties, taxes, and any other charges for products returned to any other locations. This warranty shall not apply to any defect, failure or damage caused by improper use or improper or inadequate maintenance and care. Algocraft shall not be obligated to furnish service under this warranty a) to repair damage resulting from attempts by personnel other than Algocraft representatives to install, repair or service the product; b) to repair damage resulting from improper use or connection to incompatible equipment; c) to repair any damage or malfunction caused by the use of non-Algocraft supplies; or d) to service a product that has been modified or integrated with other products when the effect of such modification or integration increases the time or difficulty of servicing the product.

THIS WARRANTY IS GIVEN BY ALGOCRAFT WITH RESPECT TO THE PRODUCT IN LIEU OF ANY OTHER WARRANTIES, EXPRESS OR IMPLIED. ALGOCRAFT AND ITS VENDORS DISCLAIM ANY IMPLIED WARRANTIES OF MERCHANTABILITY OR FITNESS FOR A PARTICULAR PURPOSE ALGOCRAFT'RESPONSIBILITY TO REPAIR OR REPLACE DEFECTIVE PRODUCTS IS THE SOLE AND EXLUSIVE REMEDY PROVIDED TO THE CUSTOMER FOR BREACH OF THIS WARRANTY. ALGOCRAFT AND ITS VENDORS WILL NOT BE LIABLE FOR ANY INDIRECT, SPECIAL, INCIDENTAL, OR CONSEQUENTIAL DAMAGES IRRESPECTIVE OF WHETHER ALGOCRAFT OR THE VENDOR HAS ADVANCE NOTICE OF THE POSSIBILITY OF SUCH DAMAGES.

#### **Technical Support**

Please e-mail any technical support questions about this product to: support@algocraft.com.

# **Table of Contents**

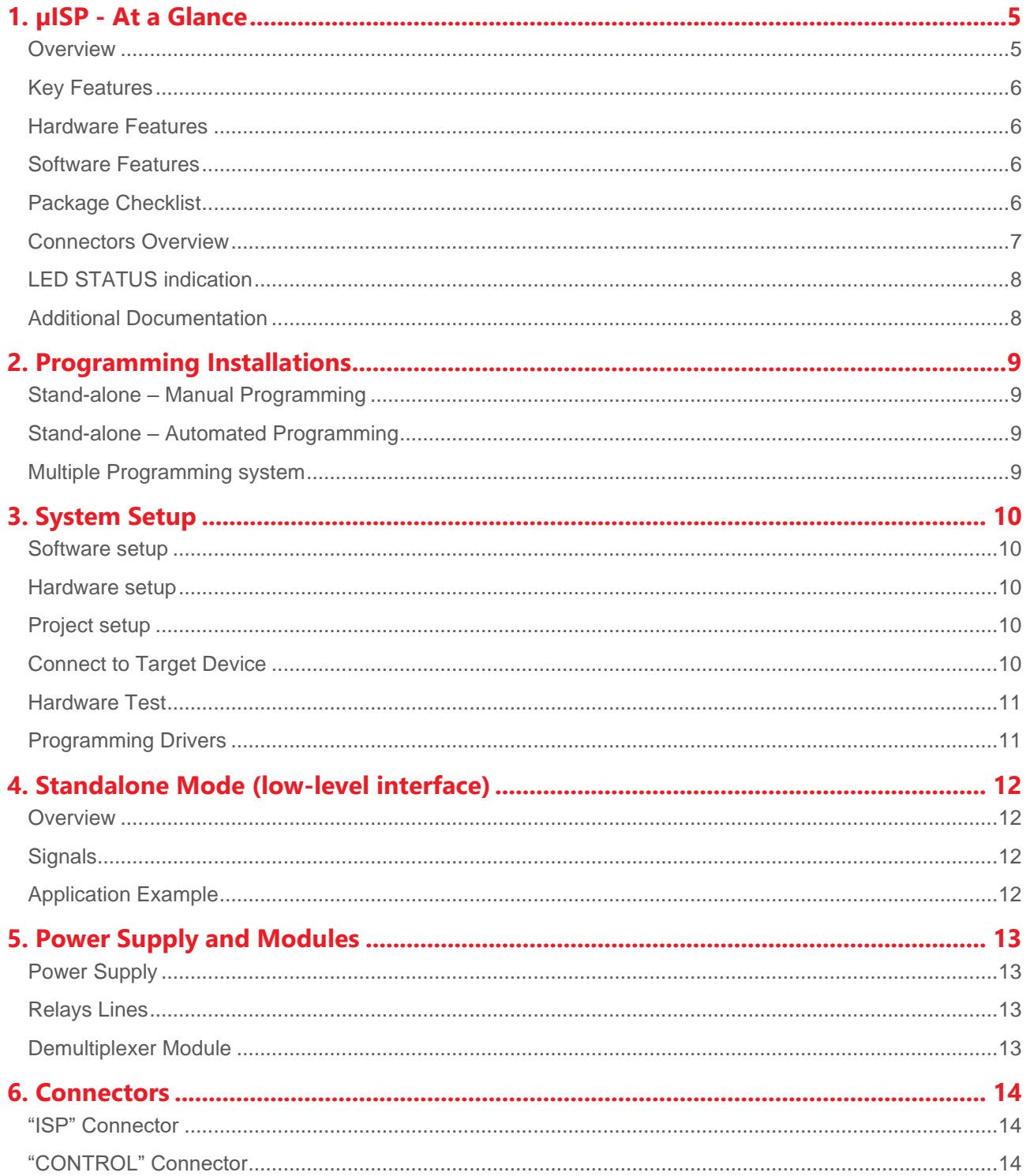

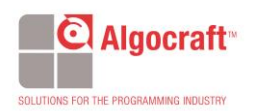

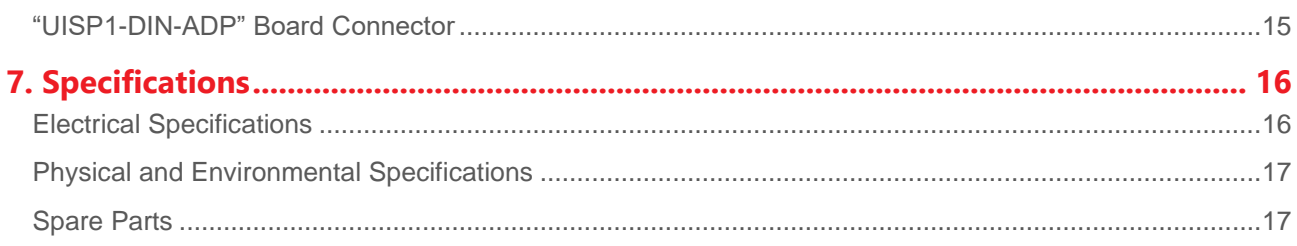

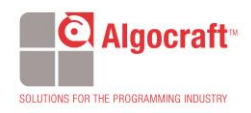

# <span id="page-4-1"></span><span id="page-4-0"></span>1. **µISP - At a Glance**

#### **Overview**

Congratulations for purchasing a µISP In-System Programmer. Based on the Algocraft proprietary WriteNow! Technology, the µISP Series of In-System Programmers are professional programming instruments dedicated to the programming of devices. µISP can either work connected to a host PC (RS 232, USB, LAN connections are built in) or in standalone mode.

The programming cycle execution in standalone mode may occur by simply pressing the START button or through some control lines.

Its compact size and versatility allows a simple integration into production environments, manual and automatic.

The µISP series is compatible with the entire WriteNow! Series in order to allow an easy migration between the models. This is very interesting in order to migrate to multi-site solutions whenever needed into production.

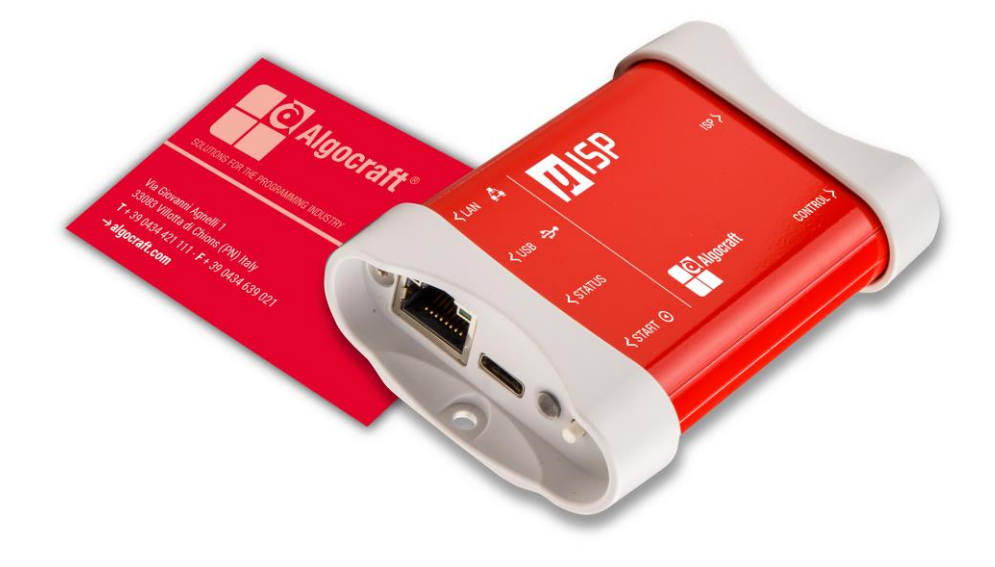

The UISP1 in-system programmer

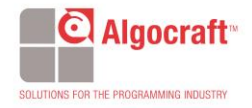

#### <span id="page-5-0"></span>**Key Features**

- **■** Universal In System Programmer.
- **EXECUTE:** Standalone operations or host controlled.
- Easy to install and to use.
- **•** Compact size, fixture friendly.
- Thousands of supported devices with different programming protocols.

#### <span id="page-5-1"></span>**Hardware Features**

- **EXECUTE:** Supports microcontrollers, serial memories and other programmable devices.
- **■** High-speed.
- **•** Small size (fixture friendly).
- Designed for easy ATE integration.
- **·** Supports multiple interfaces (JTAG, SWD, UART, SPI/QSPI, BDM, SWIM, I2C, DAP, cJTAG, C2, ICSP, PDI, UPDI, FINE, MUST/MICE, MON08, ISSP, ICC, MDI, OUT, PSI5, SBW, custom, etc).
- **■** Memorizes data on a built-in memory card.
- **•** Programmable power supply output.
- **•** Programmable I/O voltage.
- **USB 2.0, LAN, RS-232 and low-level interface.**
- **■** START Push button.
- 5V USB powered or 5V AC/DC adapter.
- Dedicated outputs for relays barrier or demultiplexer modules.

#### <span id="page-5-2"></span>**Software Features**

- **•** Project Generator GUI with built in utilities: Image File Creation, File Manager, ISP Signal Connections, Memory Analysis.
- SDK/ API for custom application (Visual C, Visual Basic, C#, LabView, etc**).**
- **ASCII based command line protocol.**
- Variable data handling for serial numbering, MAC addresses, production codes, etc.
- Blank check/erase/program/verify/read operations;

#### <span id="page-5-3"></span>**Package Checklist**

The µISP programmer package includes the following items:

- 1. UISP1 unit.
- 2. AC/DC power supply adapter (5V output).
- 3. USB and Ethernet cables.
- 4. UISP1 test board.
- 5. DIN41612 48-way board adapter.
- 6. 16-ways and 10-ways 20cm flat cables.
- 7. 48-ways, female wire-wrap DIN41612 connector.

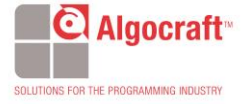

#### <span id="page-6-0"></span>**Connectors Overview**

µISP has several connectors for interfacing to a host PC, to an Automatic Test Equipment (ATE), and to the target system(s) to be programmed. The following pictures show where the various connectors are located.

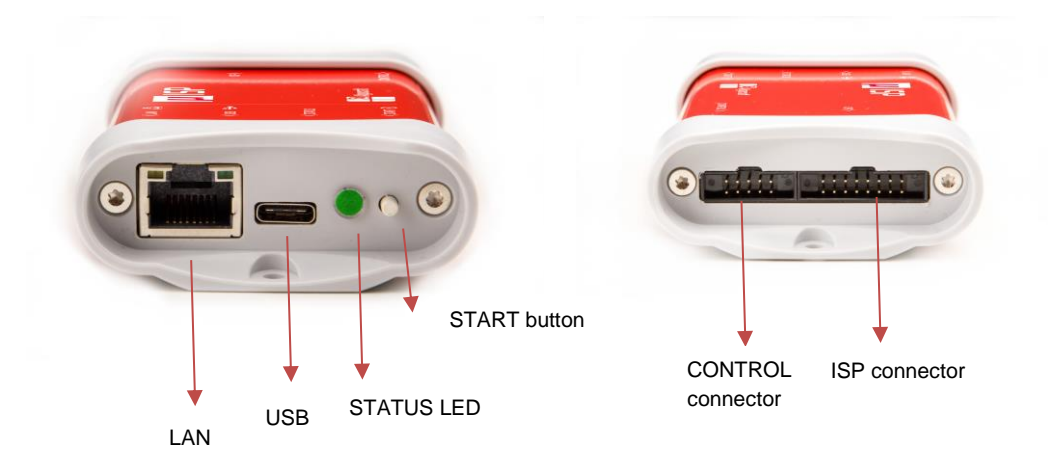

- The USB connector is used to communicate with a host PC system. µISP can also be powered by this USB type C (5V) port.
- **·** The LAN connector is used to communicate with a host PC system.
- The multifunctional STATUS LED shows the status of programmer and the result of the project execution.
- The START button executes the programming process with the last downloaded project.
- The ISP connector is used to interface to the target system(s) to be programmed.
- **•** The CONTROL connector is used to interface the instrument to an ATE or other systems. After the configuration of the parameters, the programmer can be controlled by I/O lines (START, BUSY, PASS/FAIL).

For details and pinout of the various connectors, see the "Connectors" chapter.

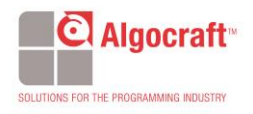

### **LED STATUS indication**

The multicolor LED on the rear panel of the instrument, shows the status of the programmer. Solid on (BLUE color), blinks if the system needs user action.

<span id="page-7-0"></span>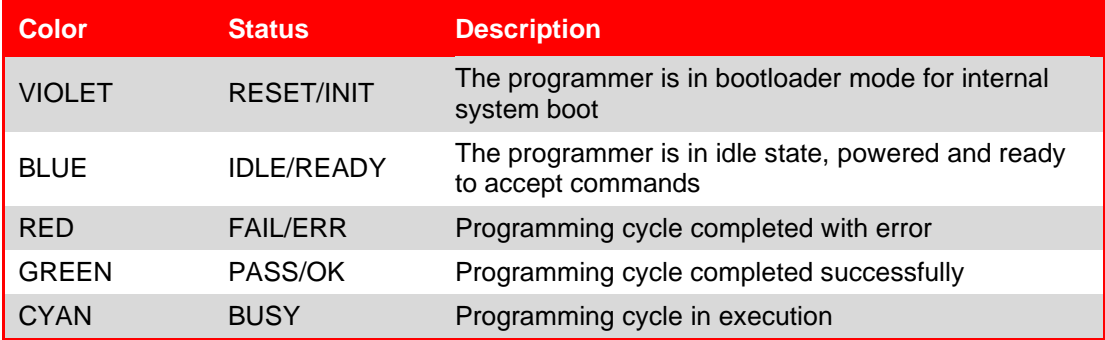

### <span id="page-7-1"></span>**Additional Documentation**

This hardware manual provides information about how to set up µISP and its hardware characteristics.

For any information about µISP commands and their syntax, please refer to the Programmer's Manual included (in PDF format) in WriteNow! setup.

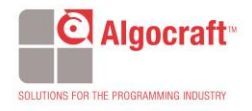

## <span id="page-8-0"></span>2. **Programming Installations**

Algocraft's µISP series finds different applications into the device programming field: into an on-board programming system for standalone stations or into automatic test equipment. It can be used for a single programming or for a multidevice parallel programming using different units.

### <span id="page-8-1"></span>**Stand-alone – Manual Programming**

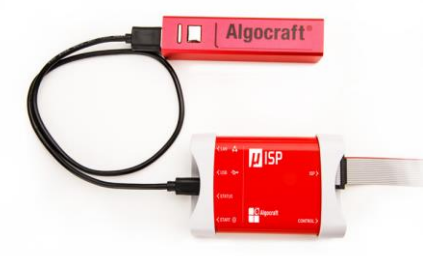

Once the programmer is configured, the programming cycle is executed by simply pressing the START button. The result of the programming is verified by the status of the multifunction LED (BUSY/PASS/FAIL). µISP can be used as a handheld instrument in standalone mode for in-field programming.

### <span id="page-8-2"></span>**Stand-alone – Automated Programming**

After the configuration of the parameters, the programmer can only be controlled by I/O lines (START, BUSY, PASS/FAIL). The needed signals to control the instrument in standalone mode are located in the "CONTROL" connector.

### <span id="page-8-3"></span>**Multiple Programming system**

By using a simple USB HUB or LAN switch, it is possible to create a parallel programming system.

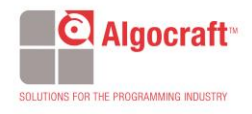

# <span id="page-9-1"></span><span id="page-9-0"></span>3. **System Setup**

#### **Software setup**

Install the last software version of WriteNow! Setup available on our web site [www.algocraft.com](http://www.algocraft.com/) under **downloads > software** menu.

To install the system software, you must log in as Administrator.

The WriteNow! system software setup installs all of the required components to your hard drive. These components include:

- The WriteNow! Project Generator utility;
- Command-line utilities and Interface Library;
- Documentation in PDF format

Launch the Project Generator application, that is located under **Programs > Algocraft > WriteNow! Software > Project Generator.**

Configure your µISP instrument. Choose **Settings > Select Hardware Model**, and specify your µISP model and communication settings with the PC. µISP can be connected through USB, LAN and serial port (RS232).

#### <span id="page-9-2"></span>**Hardware setup**

To setup µISP, you must follow the steps below:

- Connect µISP to your PC through the provided Ethernet or USB cable.
- Power up µISP (by USB Type C (5V) or using the provided power supply).
- Set up LAN or USB port.
- Check µISP communication sending commands via WriteNow! Project Generator utility.

#### <span id="page-9-3"></span>**Project setup**

Projects are sequences of commands collected in a text file. The project file contains all the target device information and user settings. Use the WriteNow! Project Generator utility to create or edit a project file and then follow the Project Creation Wizard steps.

### <span id="page-9-4"></span>**Connect to Target Device**

Connect µISP to your target system through the ISP connector. To view the connections for your selected target device, select **Project > Show ISP Connections**.

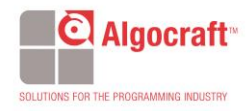

## **Interfacing with your Test/Programming Equipment**

µISP can be controlled in three ways:

- By manually sending commands and receiving answers, using the Project Generator Terminal or any other terminal application;
- By configuring the instrument so that it can work in standalone, that is without a connection to a PC;
- By building your own PC software that interfaces to the instrument (for more information, see "WriteNow! API" on Programmer's Manual).

#### <span id="page-10-0"></span>**Hardware Test**

The diagnostic procedure is a very easy way to verify if any hardware faults occur. Use the provided test-board to check the programmer hardware functionality.

## <span id="page-10-1"></span>**Programming Drivers**

µISP comes with preinstalled programming drivers (algorithms) that support common microcontrollers and memories.

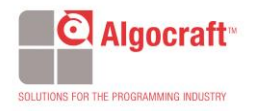

# <span id="page-11-1"></span><span id="page-11-0"></span>4. **Standalone Mode (low-level interface)**

### **Overview**

µISP can work with no connection to a PC (standalone mode). In standalone mode, the instrument is controlled through a low-level connection interface (CONTROL connector). With this simple interface it is possible to start a project (START) and check the result (OK/ERR).

### **Signals**

The needed signals to control the instrument in standalone mode are located in the "CONTROL" connector and are explained as below.

<span id="page-11-2"></span>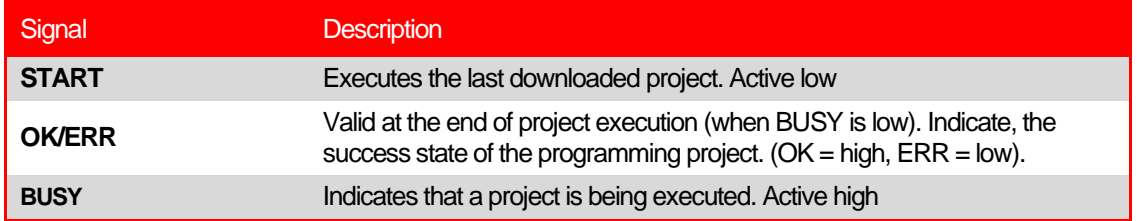

### **Application Example**

<span id="page-11-3"></span>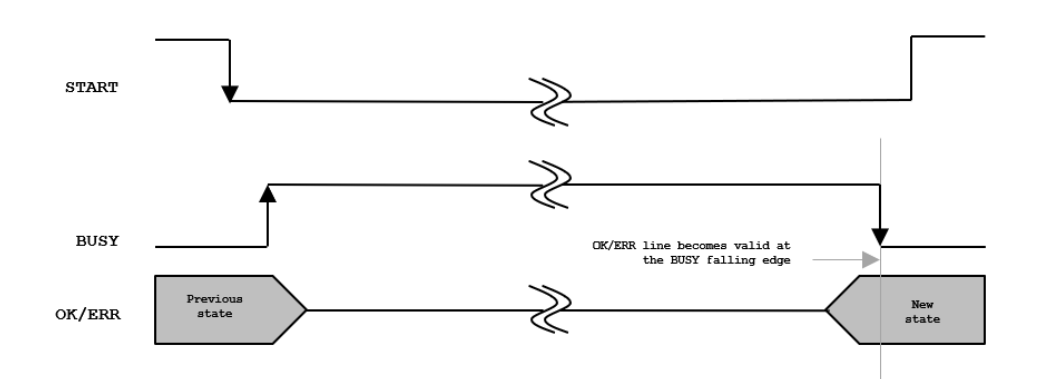

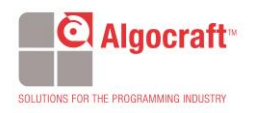

# <span id="page-12-1"></span><span id="page-12-0"></span>5. **Power Supply and Modules**

### **Power Supply**

µISP can be powered in two ways:

- Through a 5V power supply connected to a USB (5V) connector.
- Dedicated lines in the "CONTROL" connector.

If the BUP (board under programming) is powered through the uISP at voltage greater then 5V, we suggest to use the AC/DC power adapter to power the programmer in order to avoid to exceed the maximum USB current limit (500mA)

### <span id="page-12-2"></span>**Relays Lines**

µISP features two lines (RLY0 and RLY1) on the "ISP" connector for driving an external relay barrier or a demultiplexer module.

When you create a programming project using the Project Generator application, relays are by default closed at the beginning of the project (with **the #relay –o close** command) and opened at the end (with **the #relay -o open** command). These signals are driven to ground when **a #relay -o close** command is executed, and driven to a weak pull-up at 5.5V when a **the #relay -o open**  command is executed.

### <span id="page-12-3"></span>**Demultiplexer Module**

The demultiplexer module is designed to increase the number of ISP channels. The Reed relay technology ensures true galvanic isolation.

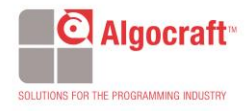

# <span id="page-13-1"></span><span id="page-13-0"></span>6. **Connectors**

## **"ISP" Connector**

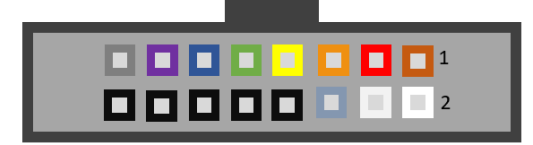

*ISP Signal Definitions*

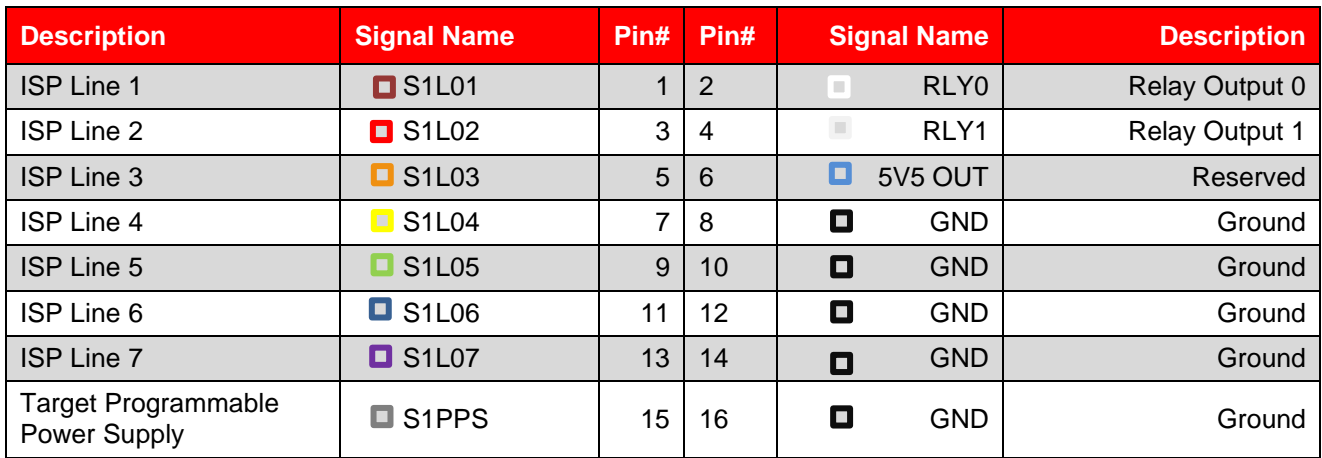

## <span id="page-13-2"></span>"**CONTROL" Connector**

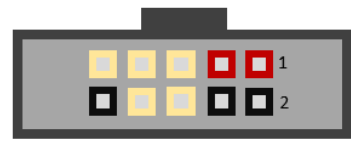

#### *CONTROL Interface Signals*

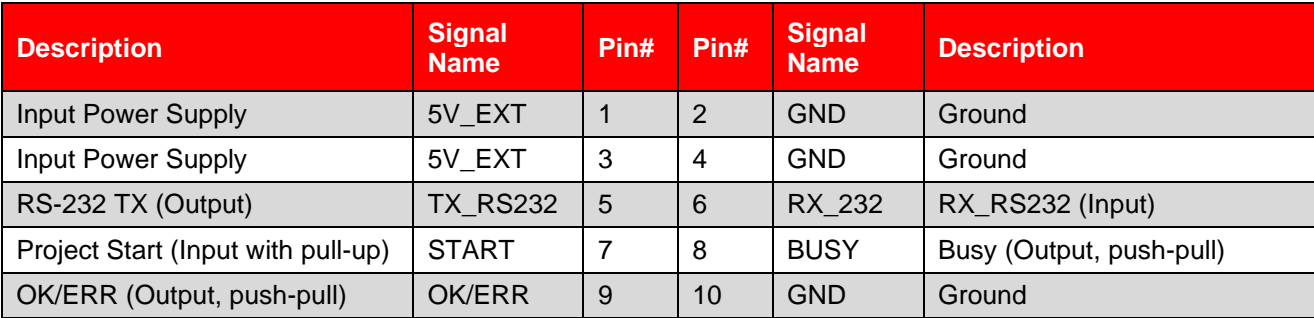

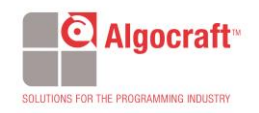

#### <span id="page-14-0"></span>**"UISP1-DIN-ADP" Board Connector**

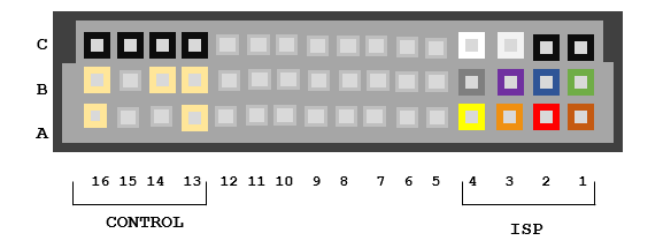

A UISP1-DIN-ADP board adapter is included in the package. This adapter has been designed for an easy fixture wire-wrapping connection and it's also signal compatible with all the WriteNow! Series connectors.

#### *UISP1-DIN-ADP Signals*

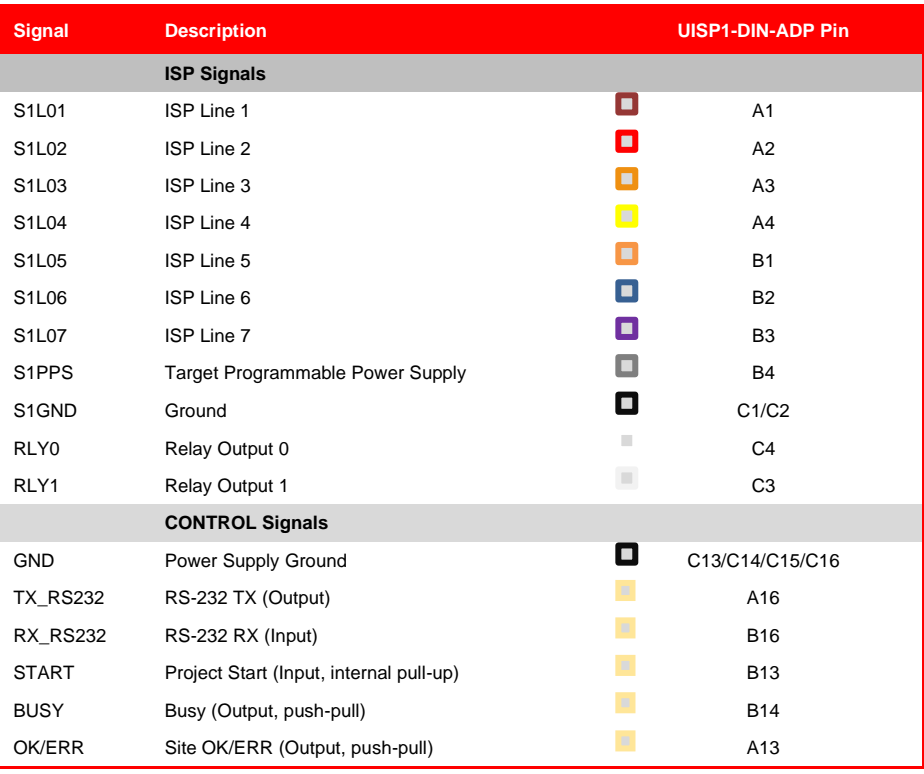

One of the most important parameters to take into account for ISP wiring is the connection length.

For this reason, the programmer should be placed as close as possible to the BUP (Board Under Programming) keeping the ISP wiring length as short as possible.

All the ground lines available on the ISP connector should be wired to the BUP.

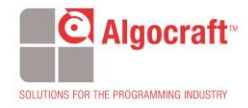

# <span id="page-15-0"></span>7. **Specifications**

## **Electrical Specifications**

<span id="page-15-1"></span>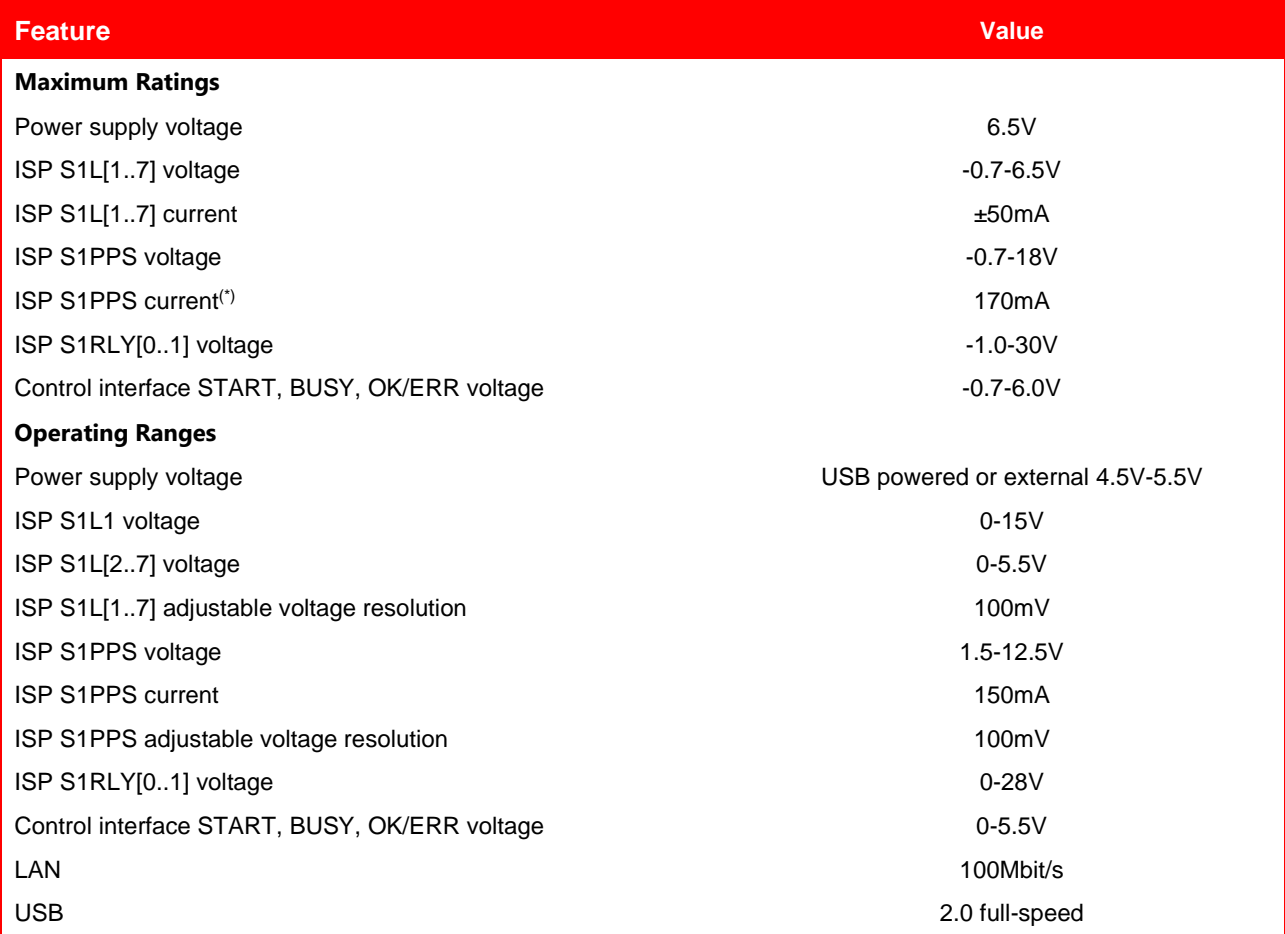

(\*) Current limited, recovers automatically after fault condition is removed.

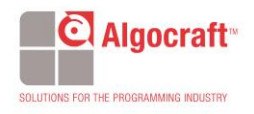

## **Physical and Environmental Specifications**

<span id="page-16-0"></span>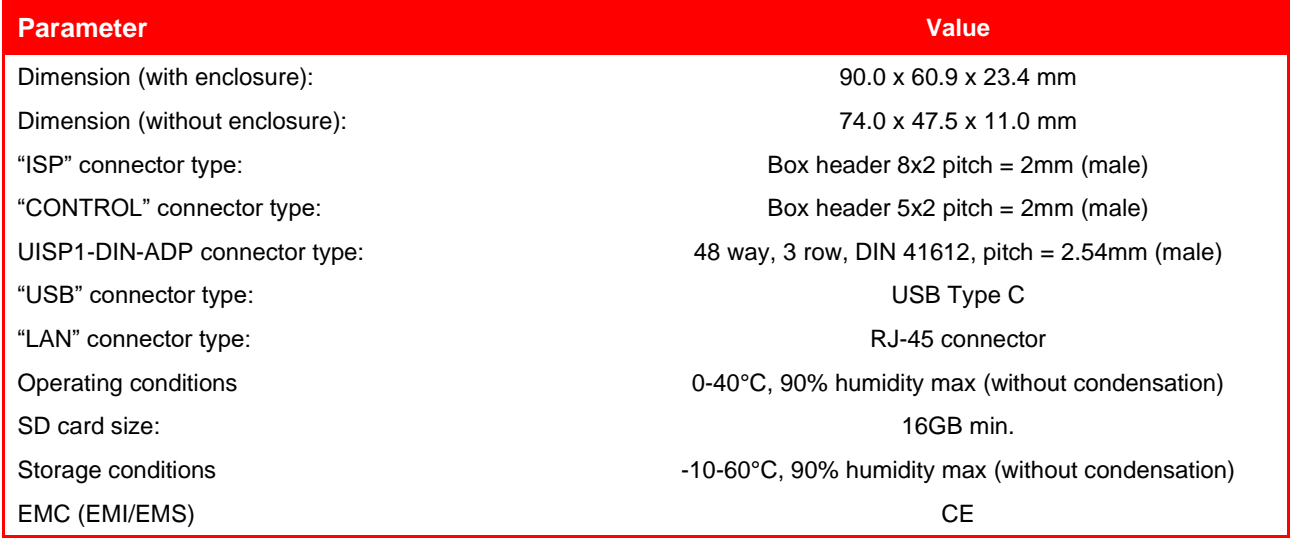

### <span id="page-16-1"></span>**Spare Parts**

#### **For wire wrapping:**

DIN41612 connector, 3 rows, 48 pins, 180° female, C style Manufacturer: Conec Manufacturer Part Number: 122A10619X Catalog Part Number: Mouser 706-122A10619X

#### **For soldering:**

DIN41612 connector, 3 rows, 48 pins, female, R/A C style Manufacturer: FCI Manufacturer Part Number: 86093488613755E1LF Catalog Part Number: Mouser 649-8693488637E1L

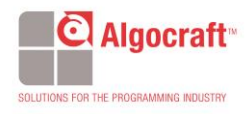